## WE SMITH  $\bar{\Xi}$

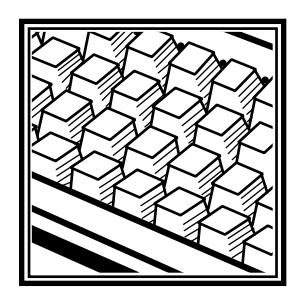

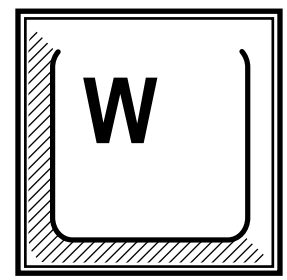

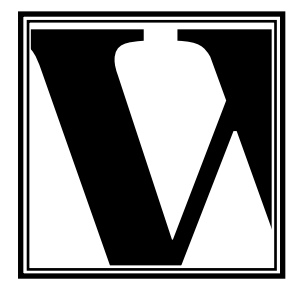

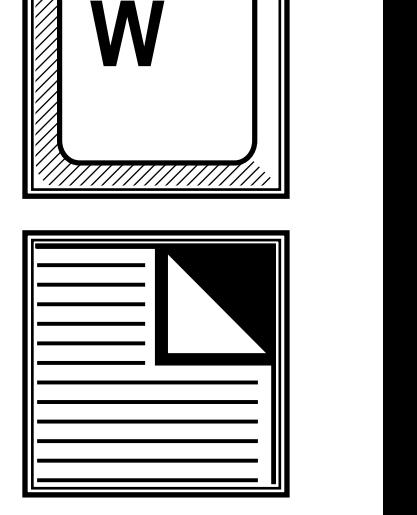

# User's Manual

This manual provides information necessary for the effective use of your Smith Corona Memory Typewriter. Smith Corona believes that this manual is accurate and reliable.

The documentation described in it is copyrighted with all rights reserved. Under the copyright laws, the documentation may not be copied, photocopied, reproduced, translated, or reduced to any electronic medium or machine readable form in whole or in part, without the prior written consent of Smith Corona Corporation.

Although Smith Corona has tested and reviewed the documentation, Smith Corona makes no warranty or representation, either expressed or implied, with respect to this documentation.

In no event will Smith Corona be liable for direct, indirect, special, incidental, or consequential damages arising out of the use or inability to use the documentation, even if advised of the possibility of such damages. In particular, Smith Corona shall have no liability for any data stored, including the costs of recovering such data.

A Reader Comment Form is provided at the back of this publication. Your suggestions and criticisms concerning the product or manual are welcome.

This User's Manual should be used with the following models: Display 1000 and VTX 300. Software contained in this model and this User's Manual are protected by © Copyright Smith Corona Corporation, 1994.

## **My Most Popular Features**

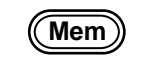

**Memory Mode** Saves text to edit or print later.

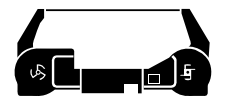

**Correcting Cassette** Easy to change and snap into place.

**Automatic Memory Correction** Instant correction.

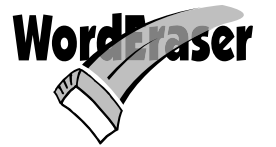

**WordEraser** Erases an entire word.

**Special Tabs**

▁

▁▁

Center tab Decimal Tab Flush Right Tab

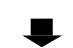

Nicely 55.00 For a Centered 100.00 Professional<br>Headlines 4.00 Look

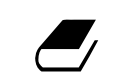

**Spell-Right Dictionary** Identifies spelling errors.

Headlines 4.00

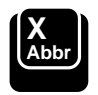

**Abbreviations** Saves time.

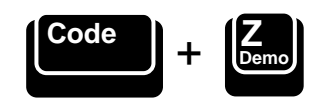

### **Self Demonstration...**

Activate this Self Demonstration Program and discover my most popular features.

This built-in Demo is easy to use. Follow the instructions below.

- 1. Insert Paper.
- 2. Press and hold *Code* while pressing *Z*.
- 3. Release both.

## **Table of Contents**

#### **Hardware Basics**

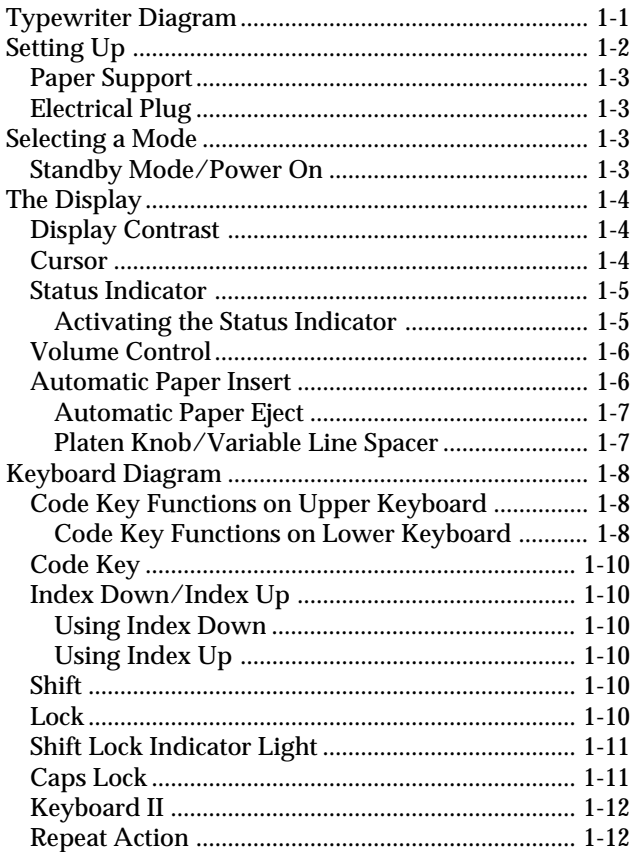

#### **Page Layout**

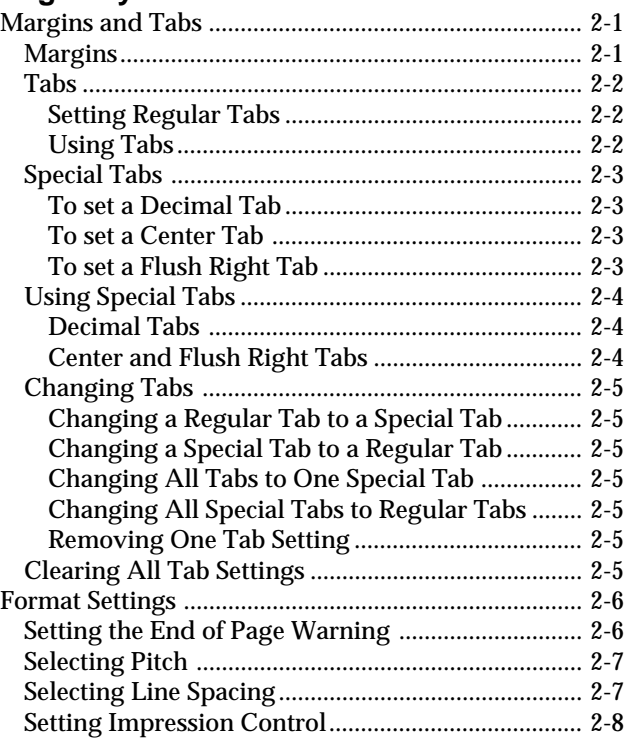

#### **Type Mode**

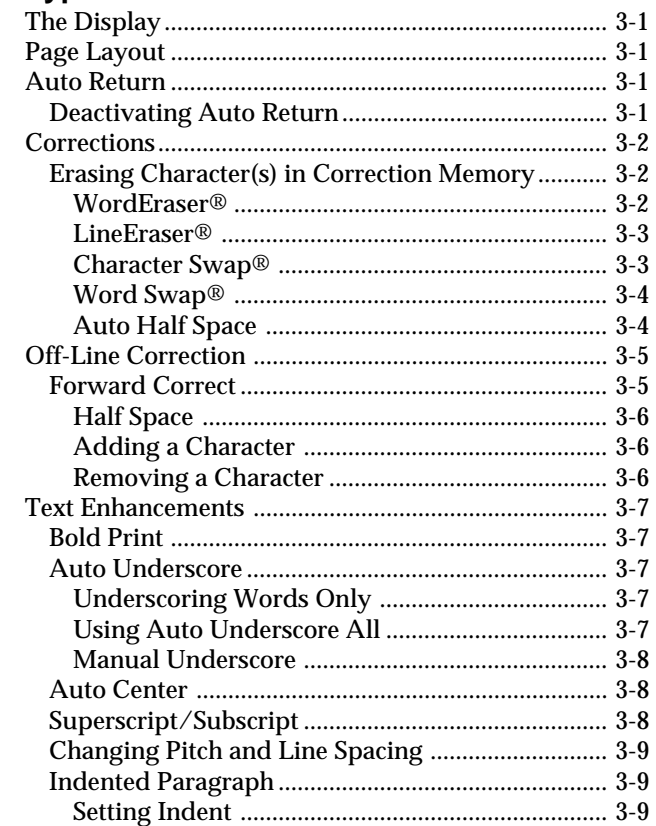

#### **Memory Mode**

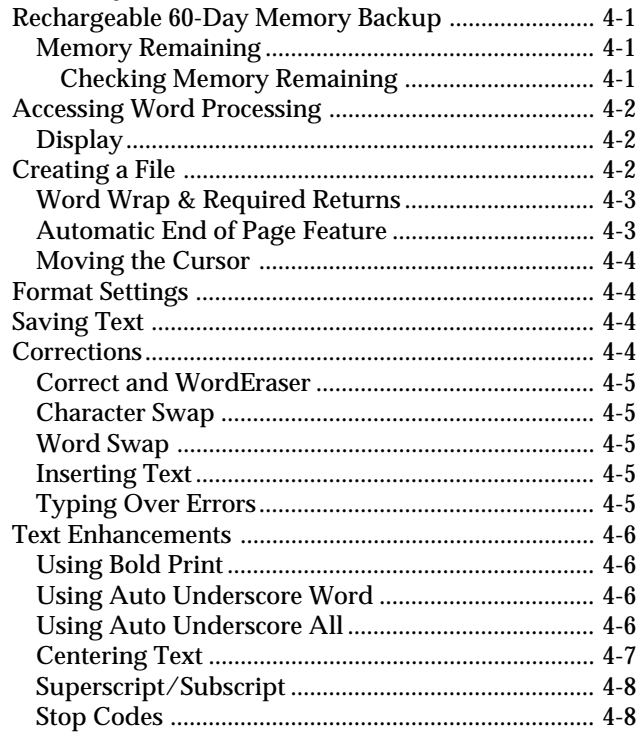

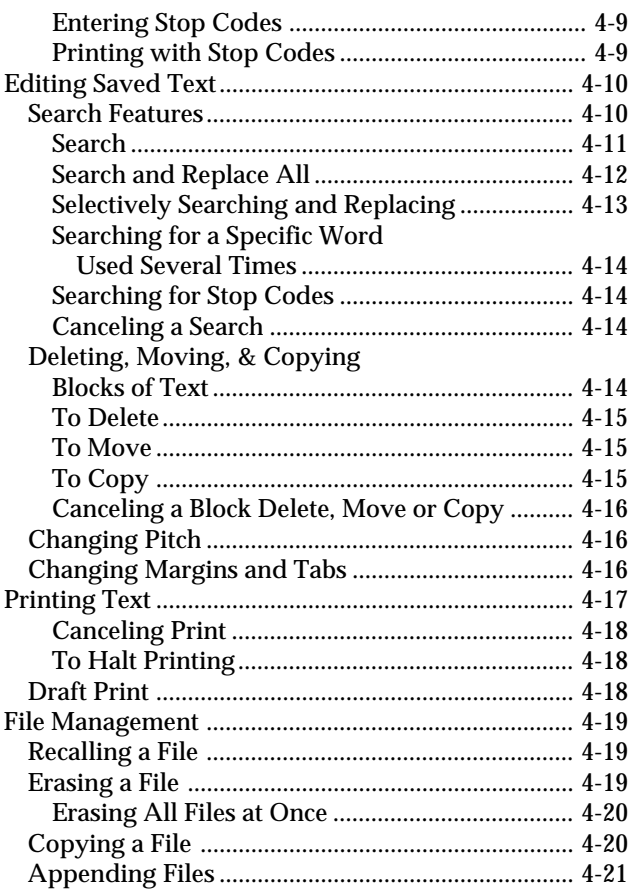

#### **Spell-Right® Dictionary**

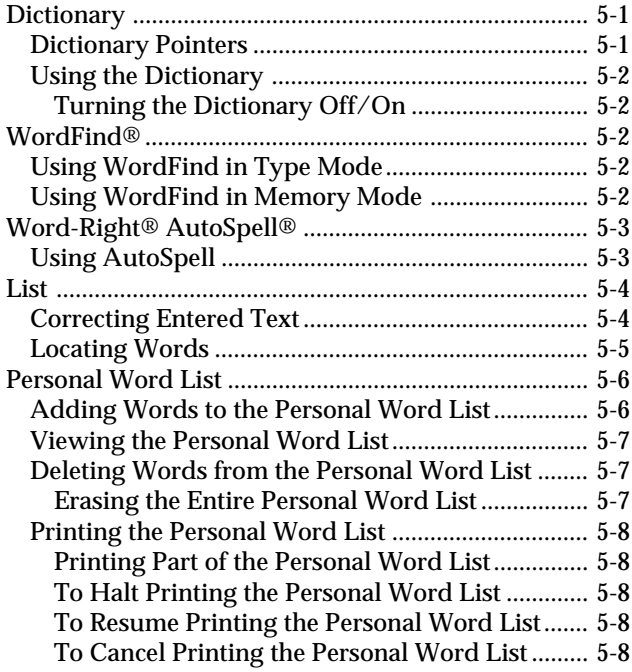

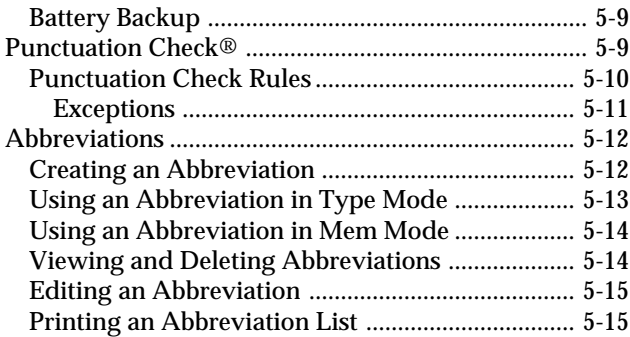

#### **Maintenance**

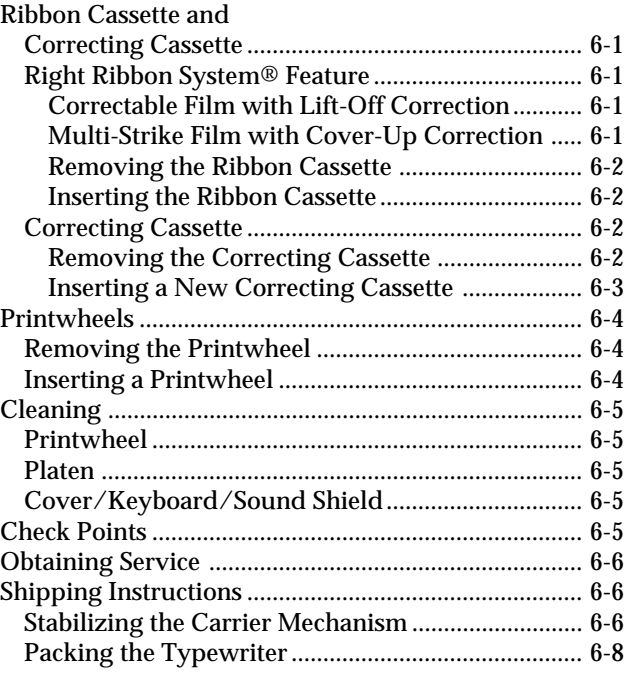

#### **Supplies and Accessories**

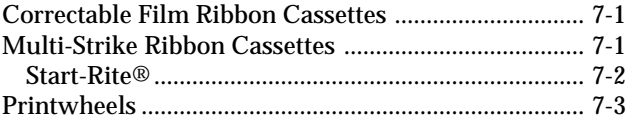

#### **Important Information**

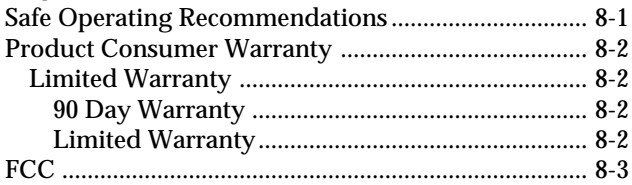

#### **Index**

#### **Quick Reference Guide**